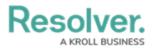

# **Adding Fields to the Dashboard Data Set**

Last Modified on 09/15/2023 1:38 pm EDT

Our new Dashboard feature is available upon request for the initial launch phase. Please contact your Customer Success Manager if you'd like to schedule implementation with our Services team.

## **Overview**

Fields added to the Dashboard Data Set will only appear as options in the Dashboard Builder when the Dashboard Data Set has been published.

*Note:* A Dashboard Data Set can have a maximum of 100 fields.

#### **User Account Requirements**

The user account you use to log into Resolver must have Administrator permission to use the Dashboard Data Set Builder.

#### **Related Information/Setup**

To create a new Dashboard Data Set, please follow the link below:

Create a New Dashboard Data Set

After creating a Dashboard Data Set, the user must publish it before it can be used with the Dashboard Data Set Builder. Please follow the link below for more information on Publishing a Dashboard Data Set.

• Publishing/Unpublishing a Dashboard Data Set

After adding fields to the Dashboard Data Set, you can unlink specific Fields for the Dashboard Data Set. Please follow the link below for more information on Unlinking Fields on a Dashboard Data Set.

• Unlinking Fields, Formula, and Properties on a Dashboard Data Set

For more information on how to delete a Dashboard Data Set, please follow the link below.

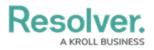

• Deleting a Data Dashboard Set

### Navigation

1. From the *Home* screen, click on the **System** icon.

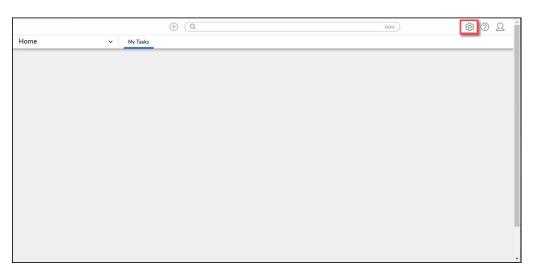

System Icon

2. From the *Admin Overview* screen, click on the **Dashboard Data Sets** tile under the **Advanced Reporting** section.

|                |                  |             | ⊕ (Q                  |                    | O                        | 00                     | \$ @ L |
|----------------|------------------|-------------|-----------------------|--------------------|--------------------------|------------------------|--------|
| Admin Overview | v ~              |             |                       |                    |                          |                        |        |
|                | Data Model       |             |                       | Views              |                          |                        |        |
|                | Object Types     |             | Object Type<br>Groups | Configurable Forms |                          | Data<br>Visualizations |        |
|                | o<br>o<br>Fields | Assessments | Data Definitions      | Advanced Report    | ing<br>Dashboard Builder | <u> </u>               |        |

Dashboard Data Sets Tile

- 3. The *Dashboard Data Sets* screen lists the following information below the **Search** field:
  - Number of Data Sets (Data Sets): The total number of Dashboard Data Sets.
  - Published Data Sets: The total number of published Dashboard Data Sets that can be used within the Dashboard Builder. Published Dashboard Data Sets will be out of 10. You can only have 10 Published Dashboard Data Sets within the system.
  - **Unpublished Data Sets:** The total number of unpublished Dashboard Data Sets. Unpublished Dashboard Data Sets cannot be used within the Dashboard Builder.

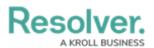

| (Q                                                                 | <u>ک</u> ۞ ۞      |  |
|--------------------------------------------------------------------|-------------------|--|
| Advanced Reporting                                                 |                   |  |
| Admin: Dashboard Data Sets                                         | + CREATE DATA SET |  |
| Q Search                                                           |                   |  |
| 1 Data Sets   0/10 Published Data Sets   1 Unpublished Data Sets 🛛 |                   |  |
|                                                                    |                   |  |
|                                                                    |                   |  |
|                                                                    |                   |  |

Total Dashboard Data Set Fields

4. Click the Dashboard Date Set Name to select a Dashboard Data Set from the list.

|                            | (Q                                        | 000 | \$ ® \$           |
|----------------------------|-------------------------------------------|-----|-------------------|
| Advanced Reporting         | Dashboard Data Sets     Dashboard Builder |     |                   |
| Admin <b>:Dashboard Da</b> | ta Sets                                   |     | + CREATE DATA SET |
| Q Search                   |                                           |     |                   |
|                            | a Sets   1 Unpublished Data Sets 🥑        |     |                   |
|                            |                                           |     |                   |
|                            |                                           |     |                   |
|                            |                                           |     |                   |

Dashboard Data Set

5. From the *Edit Data Set* screen, scroll to the *Fields* tab.

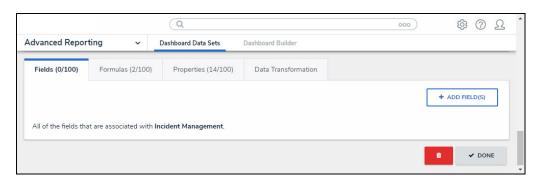

Fields Tab

#### Adding Fields to the Dashboard Data Set

1. Click the + Add Fields button on the *Fields* tab.

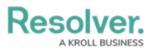

|                               |                                                                                                    | (Q                        |                            | 000)     | \$<br>?     | Ω  |
|-------------------------------|----------------------------------------------------------------------------------------------------|---------------------------|----------------------------|----------|-------------|----|
| Advanced Report               | ting ~                                                                                                    | Dashboard Data Sets       | Dashboard Builder          |          |             |    |
| Admin <b>:Edit E</b>          | )ata Set                                                                                                    |                           |                            |          |             |    |
| Publish<br>When you are finis | hed configuring your D                                                                                                    | ashboard Data Set you mus | t publish your updates.    |          | PUBLISH     |    |
| Incident Mana                 | gement                                                                                                    |                           |                            |          |             |    |
| Name                          |                                                                                                    |                           |                            |          |             |    |
| Incident Manage               | ment                                                                                                    |                           |                            |          |             |    |
| Description                   |                                                                                                    |                           |                            |          |             |    |
|                               |                                                                                                    |                           |                            |          |             | 11 |
| Anchor                        |                                                                                                    |                           |                            |          |             |    |
| Incident                      |                                                                                                    |                           |                            |          |             |    |
| Inv                           | and object type nodes be<br>ident<br>olved Location(s)<br>IL Involved Loc<br>mary Incident Type<br>III Incident Type<br>ated Cases (Reference<br>C Case<br>C Case | e✔                        | ct as your data definition | CANCEL   | UPDATE      |    |
| Fields (0/100)                | Formulas (0/100)                                                                                                    | Properties (12/100)       | Data Transformation        |          |             | -1 |
| All of the fields tha         | t are associated with <b>l</b>                                                                                                    | ncident Management.       |                            | + A      | DD FIELD(S) |    |
|                               |                                                                                                    |                           |                            | <b>D</b> | 🗸 DON       | E  |

+ Add Fields Button

 From the *Add Fields* pop-up, enter an **Object Type** or **Field Name** in the **Search** field to narrow the **Fields** list down.

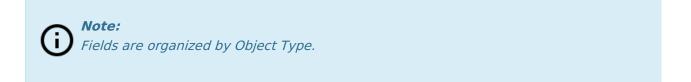

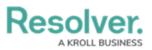

| Advanced Reporting v Dashbox                                                                                                    | ard Data Sets Dashboard Builder                          | \$ ® \$ |
|----------------------------------------------------------------------------------------------------|----------------------------------------------------------|---------|
|                                                                                                    | ADD FIELDS                                               | ×       |
| Incident                                                                                                    | PICK FIELDS TO ADD                                       |         |
| Select Data Paths<br>Clicking relationship and object type nodes below w                                                                                                    | Q Incident Type                                          | 0       |
| Incident Incident In | + ADD SELECTED (0)                                       |         |
| IL Involved Location     Primary Incident Type                                                                                                    |                                                          |         |
| C ∏ Incident Type✔                                                                                                    | Noticident                                               | $\Box$  |
| Related Cases (Reference) C Case                                                                                                    | Use Incident Type<br>Select List field with 2 options    |         |
|                                                                                                    | Incident Type                                            |         |
| Fields (0/100) Formulas (0/100)                                                                                                    | Apprehension<br>Select List field with 2 options         |         |
| All of the fields that are associated with <b>Incide</b>                                                                                                    | Counterfeit Testing<br>Select List field with 2 options  |         |
|                                                                                                    | External Data Source<br>Select List field with 3 options |         |

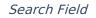

- Select the Fields you want to include in the Dashboard Data Set by clicking on a Field. As you add fields to the Dashboard Data Set, the + Add Selected button at the top of the Add Fields pop-up will track the number of fields you have selected.
- 4. When you have selected all the desired **Fields**, click the + **Add Selected** button to add the fields to the Dashboard Data Set. Fields added to the Data Set will no longer appear on the pop-up screen as a selectable field.

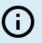

Note:

*Single Select, Numeric, and Date/Time fields are the only fields available to add to a Data Set.* 

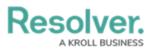

|                                                                          | Q 000)                                                                                             | \$<br>\$ | <u>م</u> 1 |
|--------------------------------------------------------------------------|----------------------------------------------------------------------------------------------------|----------|------------|
| Advanced Reporting ~ Dashb                                               | oard Data Sets Dashboard Builder                                                                   |          |            |
| Anchor                                                                   | ADD FIELDS                                                                                         |          | ×          |
| Incident                                                                 | PICK FIELDS TO ADD                                                                                 |          | Î          |
| Select Data Paths<br>Clicking relationship and object type nodes below w | Q Search                                                                                           |          |            |
| □ Incident ✓<br>□ Involved Location(s)                                   | + ADD SELECTED (3)                                                                                 |          |            |
| IL Involved Location                                                     |                                                                                                    |          |            |
| <ul> <li>Primary Incident Type</li> <li>IT Incident Type</li> </ul>      | Incident                                                                                           | E        | D.         |
| Related Cases (Reference) C Case                                         | All Tasks Completed                                                                                |          |            |
|                                                                          | <ul> <li>Closed Date/Time</li> <li>Date &amp; Time Instrumer February 21, 2023 10:45 am</li> </ul> |          |            |
| Fields (0/100) Formulas (0/100)                                          | COUNT<br>Select List field with 2 options                                                          |          | -1         |
| riekas (0/100) Formulas (0/100)                                          | Country<br>Select List field with 193 options                                                      |          |            |
| All of the fields that are associated with Incide                        | Created<br>Select List field with 2 options                                                        |          |            |
|                                                                          | Currency<br>Select List field with 109 options                                                     |          | • •        |

+ Add Selected Button

5. Selected **Fields** are listed under the **Fields** tab.

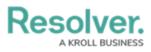

|                                            | (Q                      |                     | 000 | \$ @ L         |
|--------------------------------------------|-------------------------|---------------------|-----|----------------|
| dvanced Reporting 🗸 🗸                      | Dashboard Data Sets     | Dashboard Builder   |     |                |
| Fields (3/100) Formulas (0/10)             | 0) Properties (12/100)  | Data Transformation |     |                |
|                                            |                         |                     |     | + ADD FIELD(S) |
| All of the fields that are associated wi   | th Incident Management. |                     |     |                |
| Incident                                   |                         |                     |     |                |
| Closed Date/Time                           |                         |                     |     | <b>S</b> 5     |
| Date & Time field with the format February | y 21, 2023 11:06 am     |                     |     |                |
| L Involved Location                        | L                       |                     |     |                |
| Primary Location                           |                         |                     |     | \$\$           |
| Select List field with 2 options           |                         |                     |     |                |
| C Case                                     |                         |                     |     |                |
| Check Date                                 |                         |                     |     | s              |
| Date & Time field with the format February | y 21, 2023              |                     |     |                |
|                                            |                         |                     |     | 🕯 🖌 DONE       |

Fields Tab